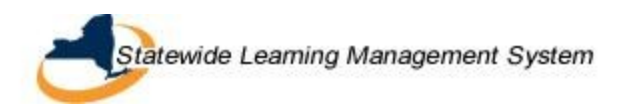

### **Running Reports in the Statewide Learning Management System**

#### **What are reports?**

Data from SLMS selected based on specific criteria and formatted for presentation and/or distribution.

#### **What's the difference between Reports and Queries?**

**Queries** are requests for data that meet specific criteria. Queries are usually generated/returned in a simple table without any formatting.

**Reports** present data mined or generated from queries and formatted in a meaningful way.

#### **Who can run reports in SLMS?**

- 1. Primary Agency Administrators
- 2. Secondary Agency Administrators
- 3. Support Agency Administrators
- 4. "Central" Administrators

#### **A Few Notes:**

When asked for a **Business Unit** for a report, you must always specify the "SHARE" value.

When you first use the Report Console, you need to set your preferences. If you cannot see reports you've run, check your preferences to make sure reports aren't excluded from your view.

You can click the HELP link at the top right of an SLMS page to see context-specific help files.

If your report does not successfully run, cancel or delete the request through the Process Monitor and begin a new report. If this does not work, contact the SLMS HelpDesk.

The Web and Email Distribution options will be the most useful for running SLMS reports.

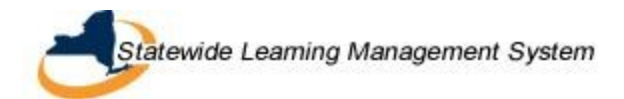

# **Workflow for SLMS Reports**

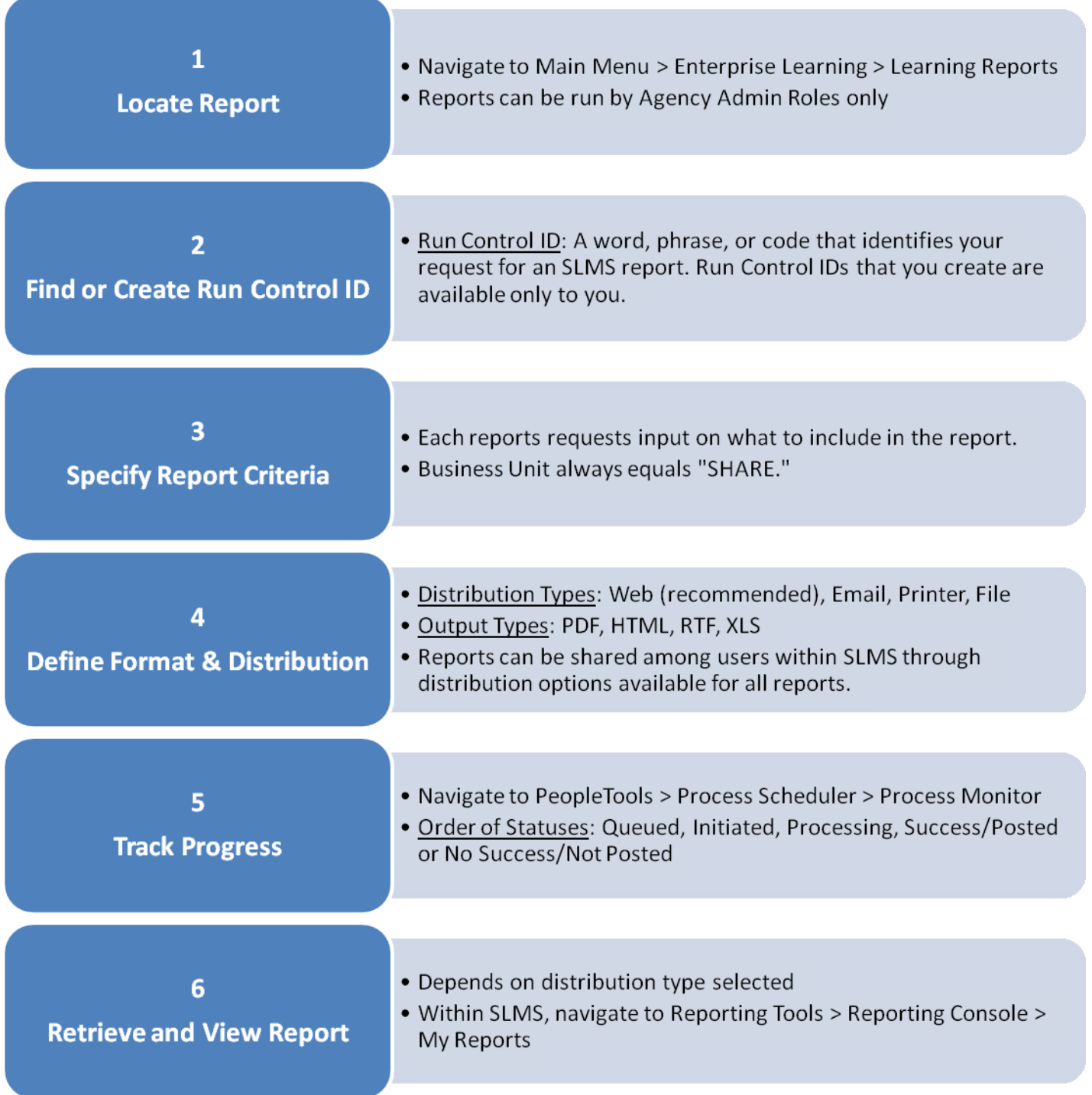

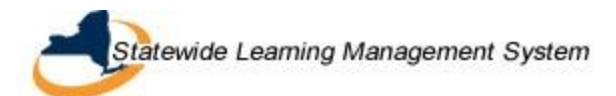

## **Definitions for SLMS Reports**

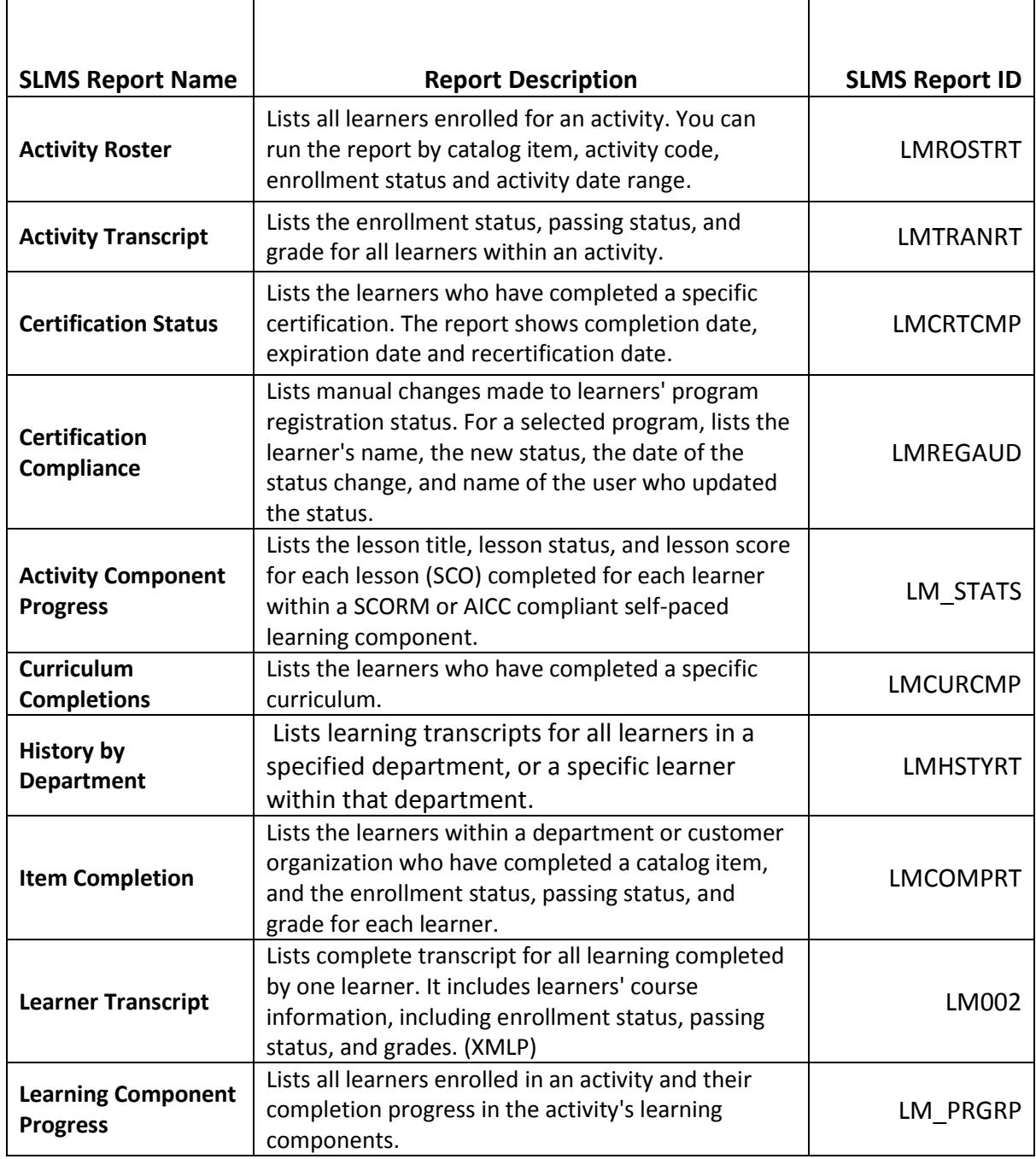

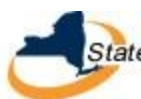

### **Running Reports in the SLMS**

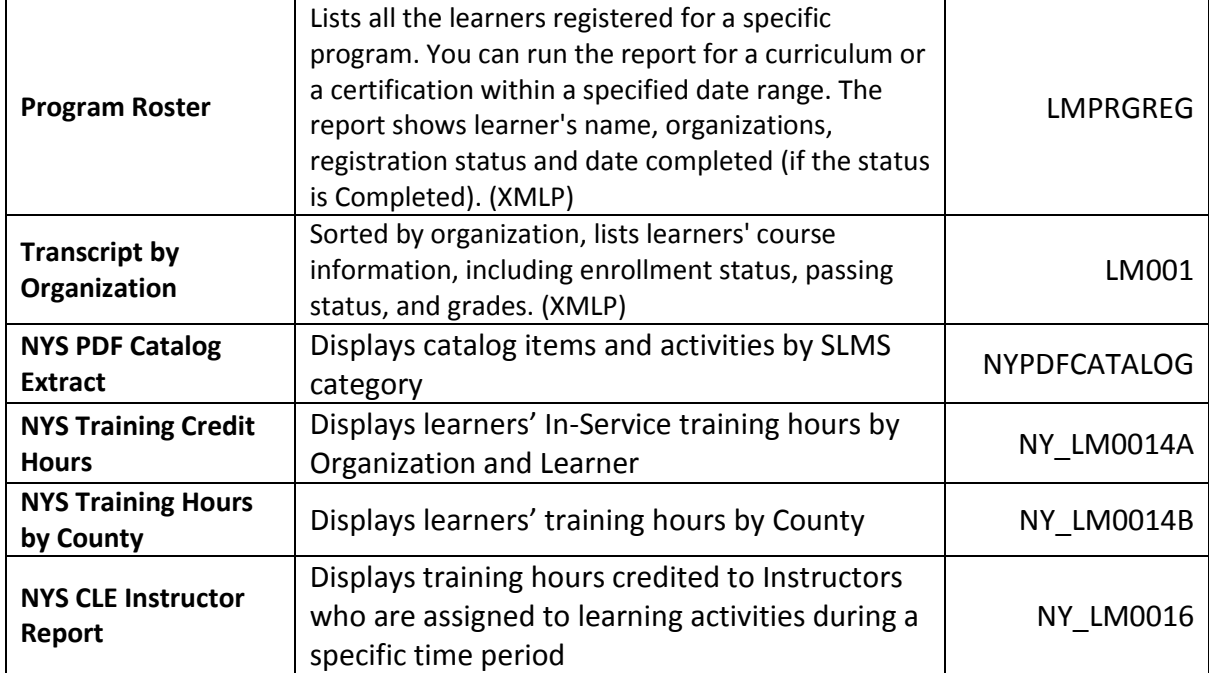